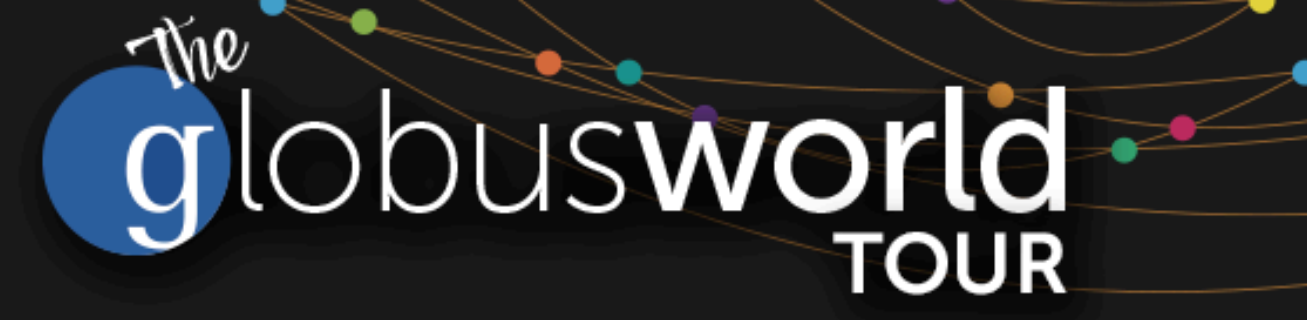

# **Globus Endpoint Administration**

Rachana Ananthakrishnan - **rachana@globus.org**

Greg Nawrocki - **greg@globus.org**

**Johns Hopkins University April 11, 2019**

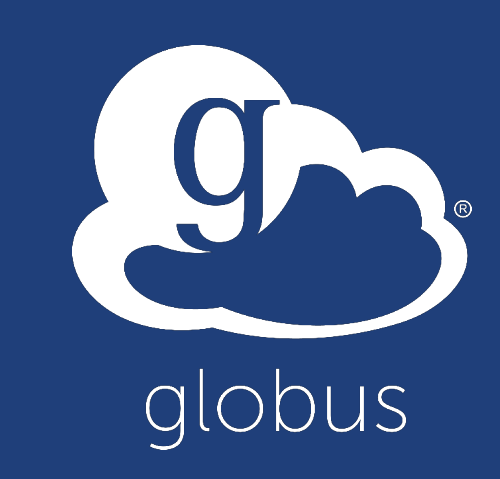

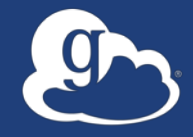

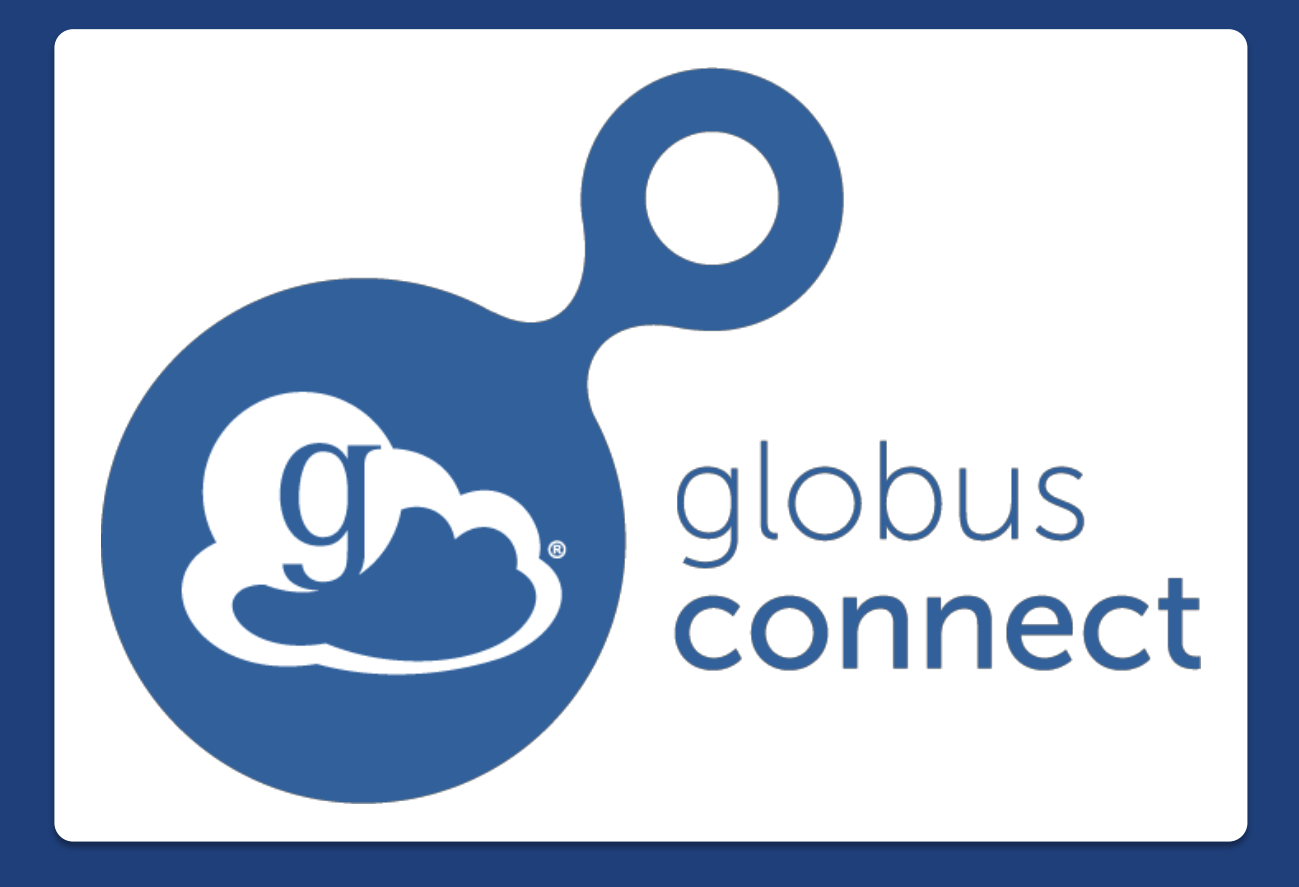

**The DTN and Globus Connect Server**

**Current - Full feature set: GCS 4.x Future – Some features currently available: GCS 5.x**

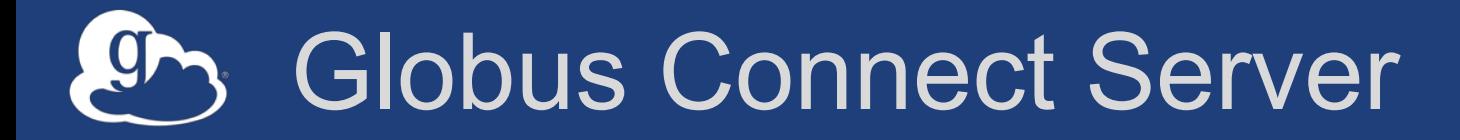

- **Makes your storage accessible via Globus**
- **Multi-user server, installed and managed by sysadmin**
- **Default access for all local accounts**
- **Native packaging Linux: DEB, RPM**

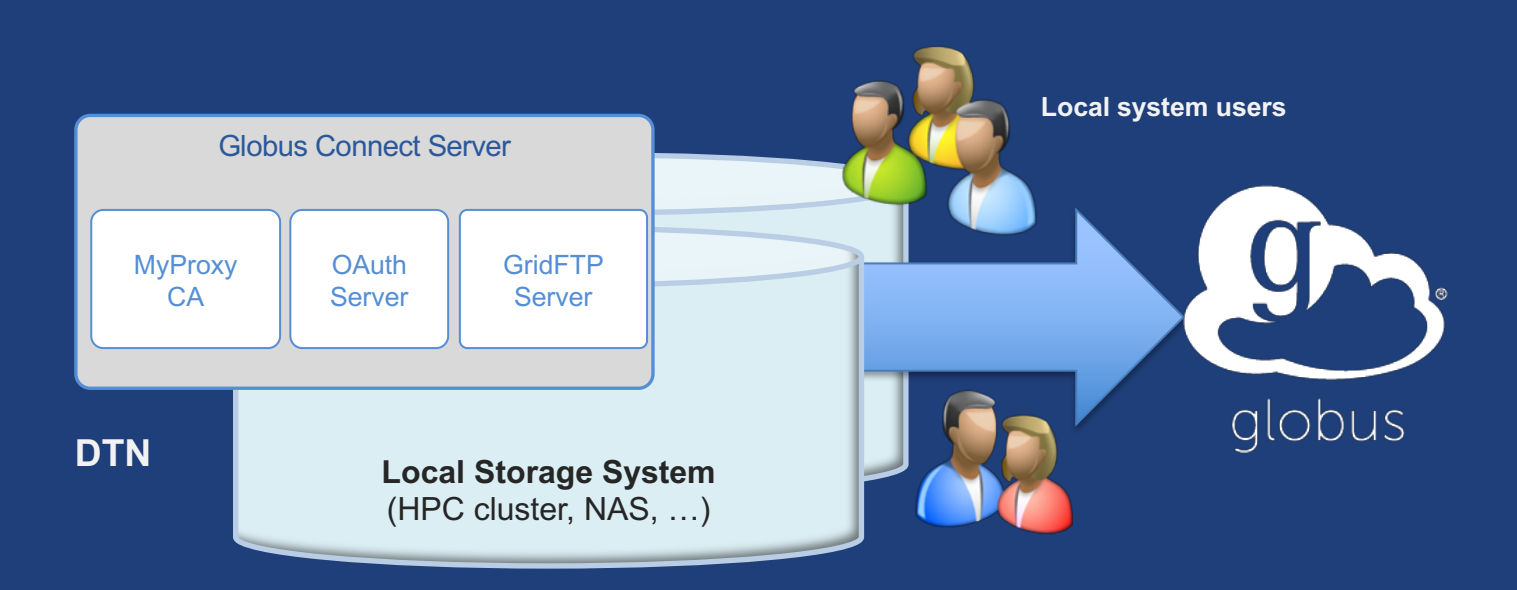

**docs.globus.org/globus-connect-server-installation-guide/**

#### Globus Connect Server  $\overline{g}$

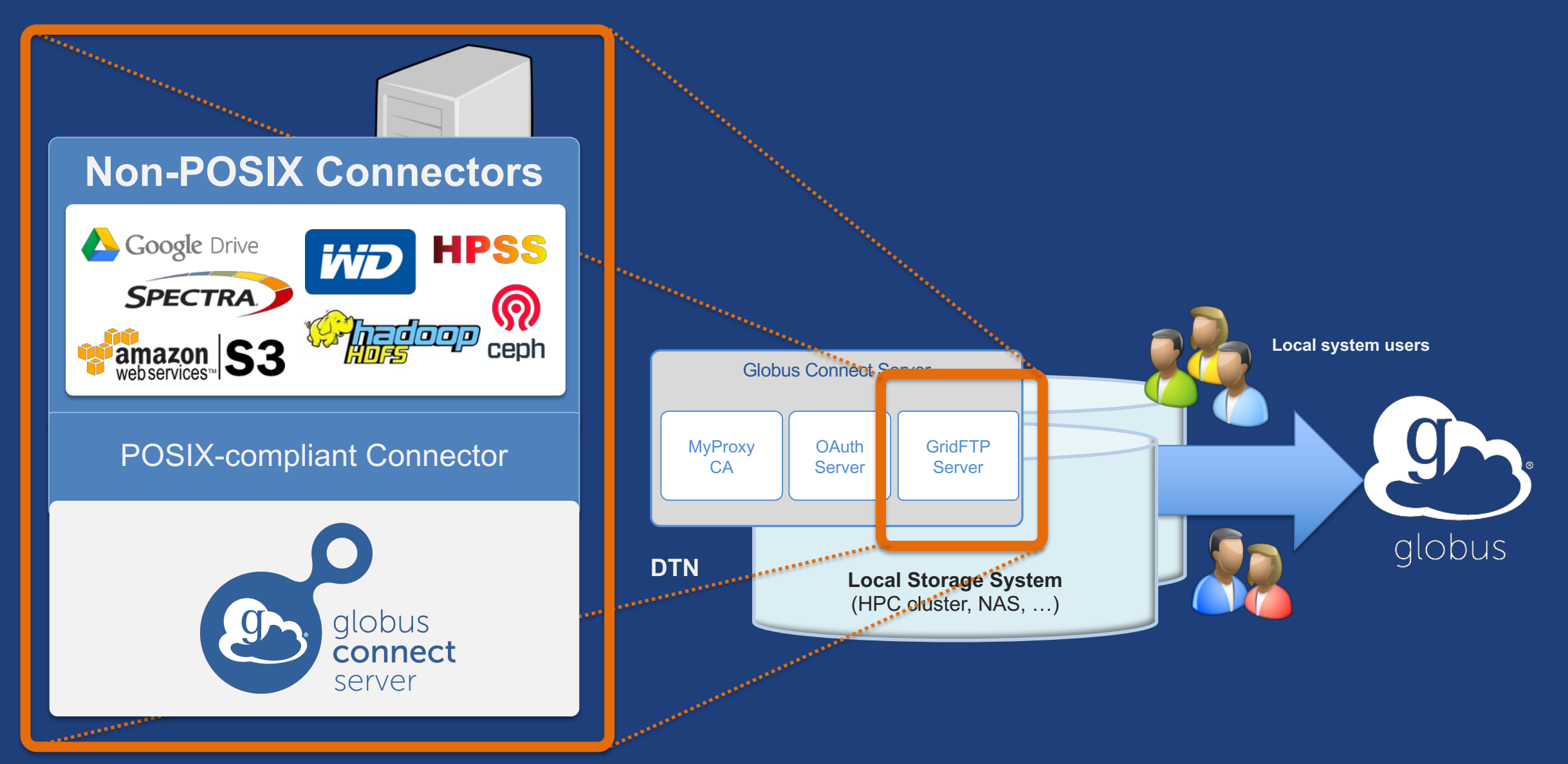

## Creating a Globus endpoint on your server

- **In this example, Server = Amazon EC2 instance**
- **Installation and configuration of Globus Connect Server requires a Globus ID**
- **Go to globusid.org**
- **Click "**create a Globus ID**"** – Optional: associate it with your Globus account

#### What we are going to do:  $\overline{g}$

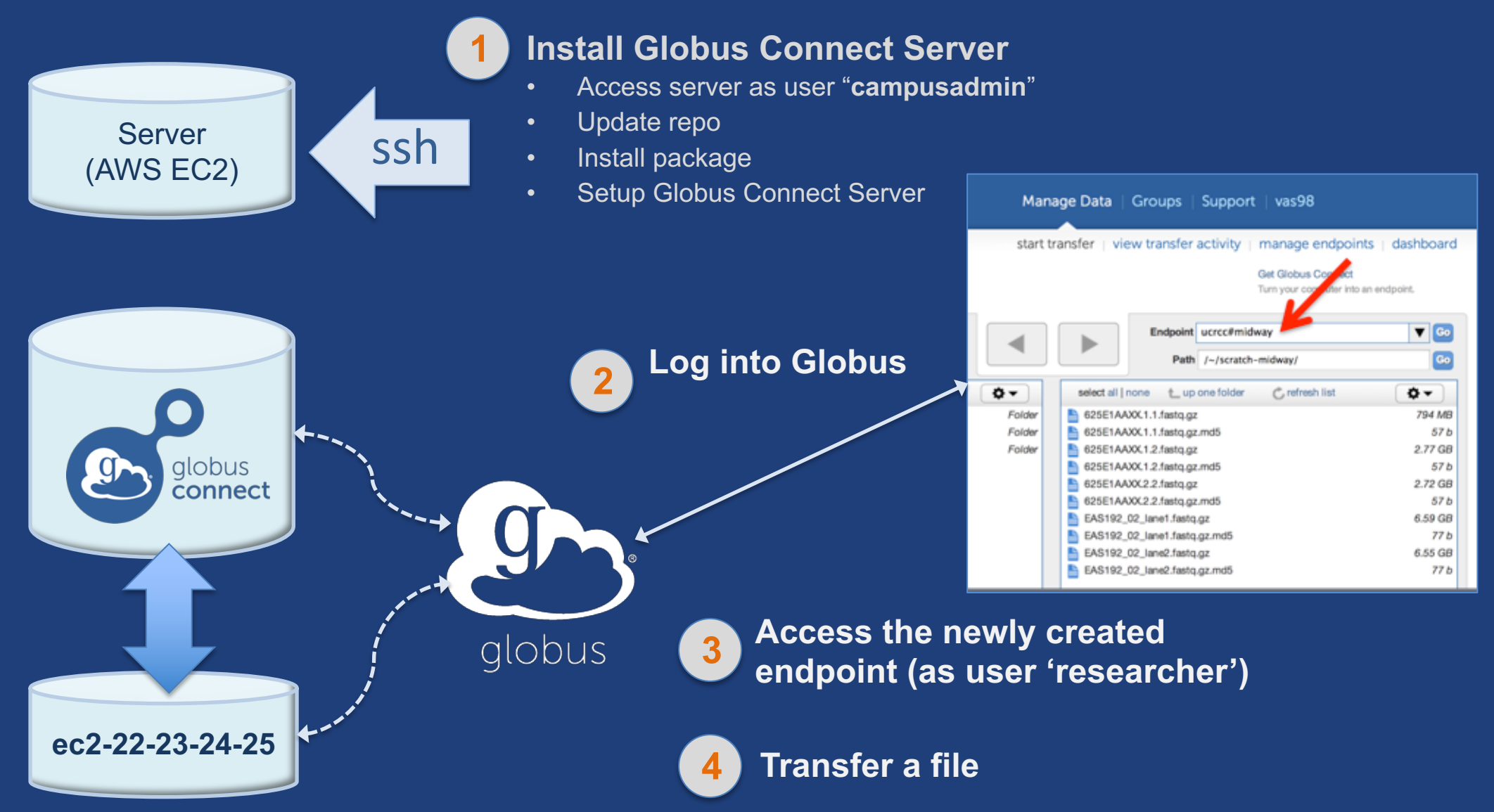

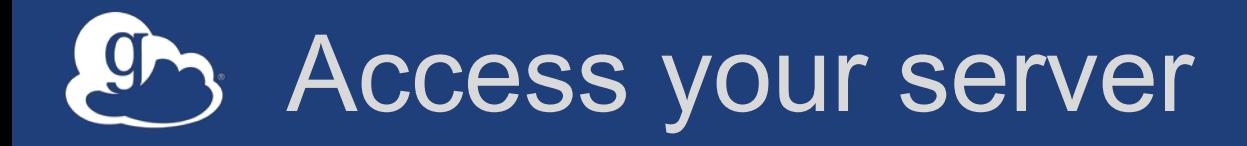

- **Get the IP address for your EC2 server (bit.ly/ec2ip)**
- **Log in as user 'campusadmin'**

ssh campusadmin@<EC2 instance IP address>

- **Please** sudo su **before continuing**
	- User 'campusadmin' has passwordless sudo privileges

## Install Globus Connect Server

- \$ sudo su
- \$ curl –LOs
- http://downloads.globus.org/toolkit/globus-connect-
- server/globus-connect-server-repo latest all.deb
- \$ dpkg –i globus-connect-server-repo\_latest\_all.deb
- apt-get update
- apt-get -y install globus-connect-server
- globus-connect-server-setup <

**You have a working Globus endpoint!**

Use your Globus ID username and

password when prompted

## Access the Globus endpoint

- **Go to Manage Data** à **Transfer Files**
- **Access the endpoint you just created** – Search for your EC2 host name in the Endpoint field – Log in as "researcher"; you will see the user's home directory
- **Transfer files to/from a test endpoint (e.g. ESnet readonly) and your EC2 endpoint**

## Globus accounts and endpoint access

- **Globus account: Primary identity (+ Linked Identities)**
- **Endpoint initially accessible by creator**
- **Endpoint not visible?**
	- Primary identity is your institutional ID?
	- Link your Globus ID!

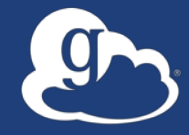

# **Configuring Globus Connect Server**

# Endpoint configuration

- **Globus service "Manage Endpoints" page**
- **DTN (Globus Connect Server) config**
	- /etc/globus-connect-server.conf
	- Standard .ini format: [Section] Option = Value
	- To enable changes you must run:
		- **globus-connect-server-setup**
	- "Rinse and repeat"

## Common configuration options

## • **Manage Endpoints page**

- Display Name
- Visibility
- Encryption
- **DTN configuration file**
	- RestrictPaths
	- IdentityMethod (CILogon, Oauth)
	- Sharing
	- SharingRestrictPaths

## Exercise: Make your endpoint visible

### • **Edit endpoint attributes**

- Change the name to something useful, e.g. <your\_name> EC2 **Endpoint**
- For the "Visible To" attribute select "Public Visible to all users"

### • **Find your neighbor's endpoint**

– Thanks to our superb security ...you can access it too  $\odot$ 

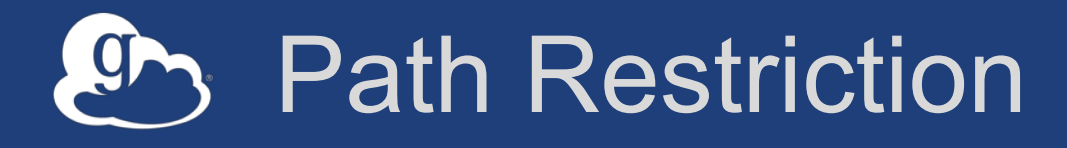

### • **Default configuration:**

– All paths allowed, access control handled by the OS

### • **Use RestrictPaths to customize**

- Specifies a comma separated list of full paths that clients may access
- Each path may be prefixed by R (read) and/or W (write), or N (none) to explicitly deny access to a path
- '~' for authenticated user's home directory, and \* may be used for simple wildcard matching.

#### • **e.g. Full access to home directory, read access to /data:**

 $-$  RestrictPaths = RW~, R/data

• **e.g. Full access to home directory, deny hidden files:**

 $-$  RestrictPaths = RW~, N~/.\*

## Exercise: Restrict access

- **Set** RestrictPaths=RW~,N~/archive
- Run **globus-connect-server-setup**
- **Access your endpoint as '**researcher**'**
- **What's changed?**

## **Enabling sharing on an endpoint**

- **In config file, set** Sharing=True
- Run **globus-connect-server-setup**
- **Use the web app to flag as managed endpoint**

\* Note: Creation of shared endpoints requires a Globus subscription for the managed endpoint

## Limit sharing to specific accounts

- **SharingUsersAllow =**
- **SharingGroupsAllow =**
- **SharingUsersDeny =**
- **SharingGroupsDeny =**

## **Sharing Path Restriction**

- **Restrict paths where users can create shared endpoints**
- **Use SharingRestrictPaths to customize** – Same syntax as **RestrictPaths**
- **e.g. Full access to home directory, deny hidden files:** – **SharingRestrictPaths = RW~,N~/.\***
- **e.g. Full access to public folder under home directory:** – **SharingRestrictPaths = RW~/public**
- **e.g. Full access to /proj, read access to /scratch:** – **SharingRestrictPaths = RW/proj,R/scratch**

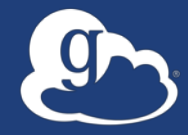

# **Accessing Endpoints**

## Ports needed for Globus

- **Inbound: 2811 (control channel)**
- **Inbound: 7512 (MyProxy), 443 (OAuth)**
- **Inbound: 50000-51000 (data channel)**
- **If restricting outbound connections, allow connections on:**
	- 80, 2223 (used during install/config)
	- 50000-51000 (GridFTP data channel)

## Network Paths - Illustrative

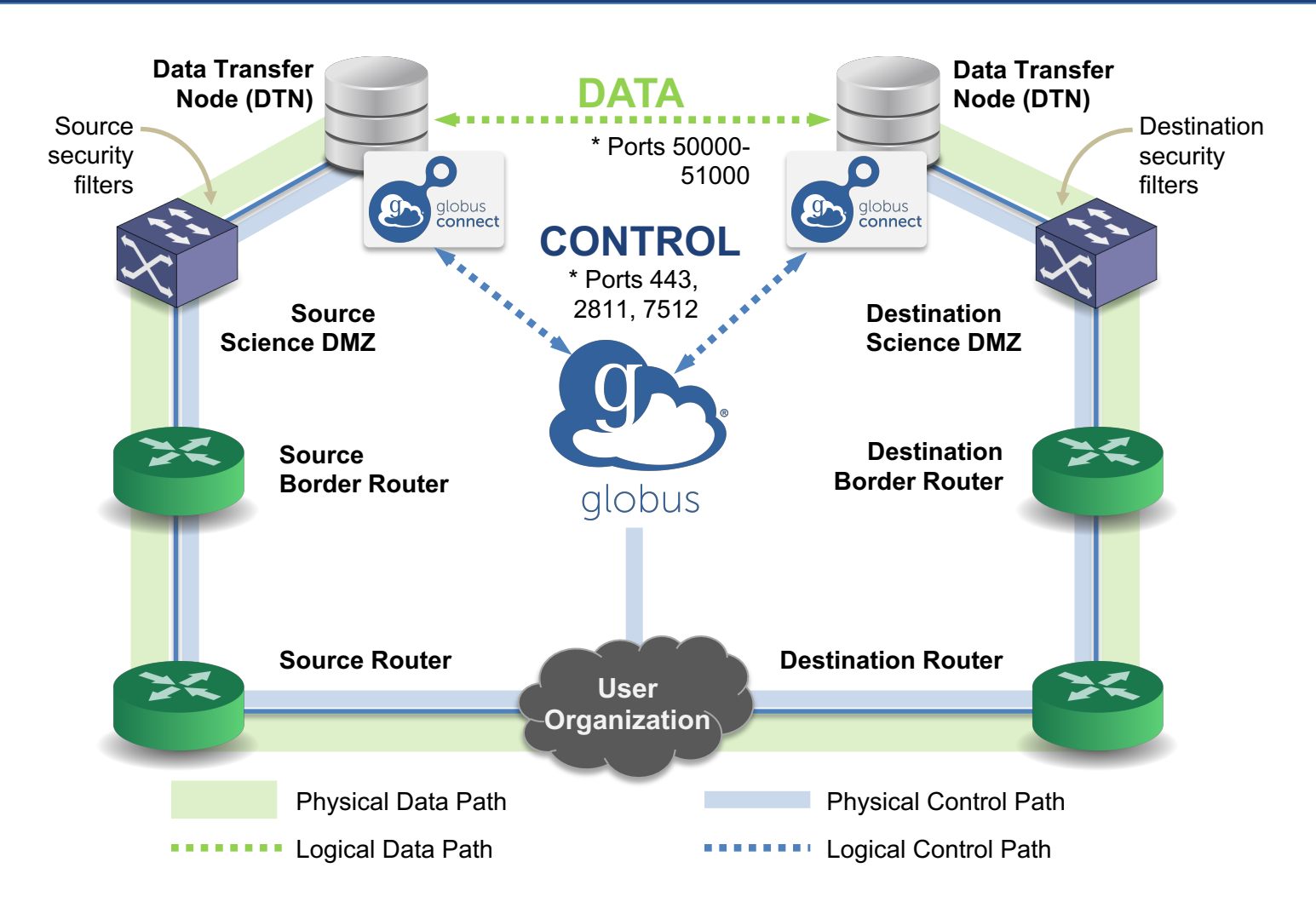

\* Please see TCP ports reference: https://docs.globus.org/resource-provider-guide/#open-tcp-ports\_section

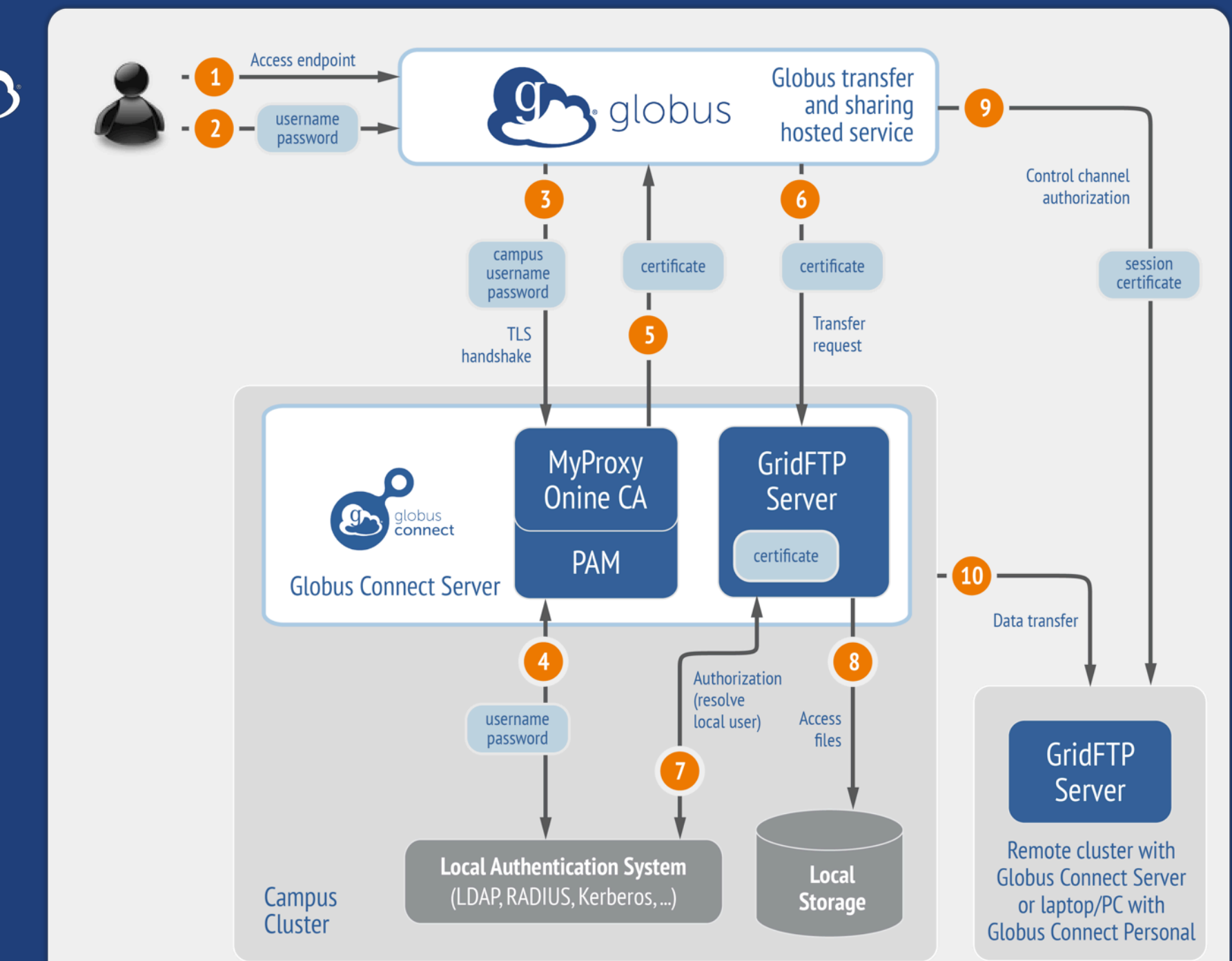

**Default configuration** (*avoid if at all possible*)

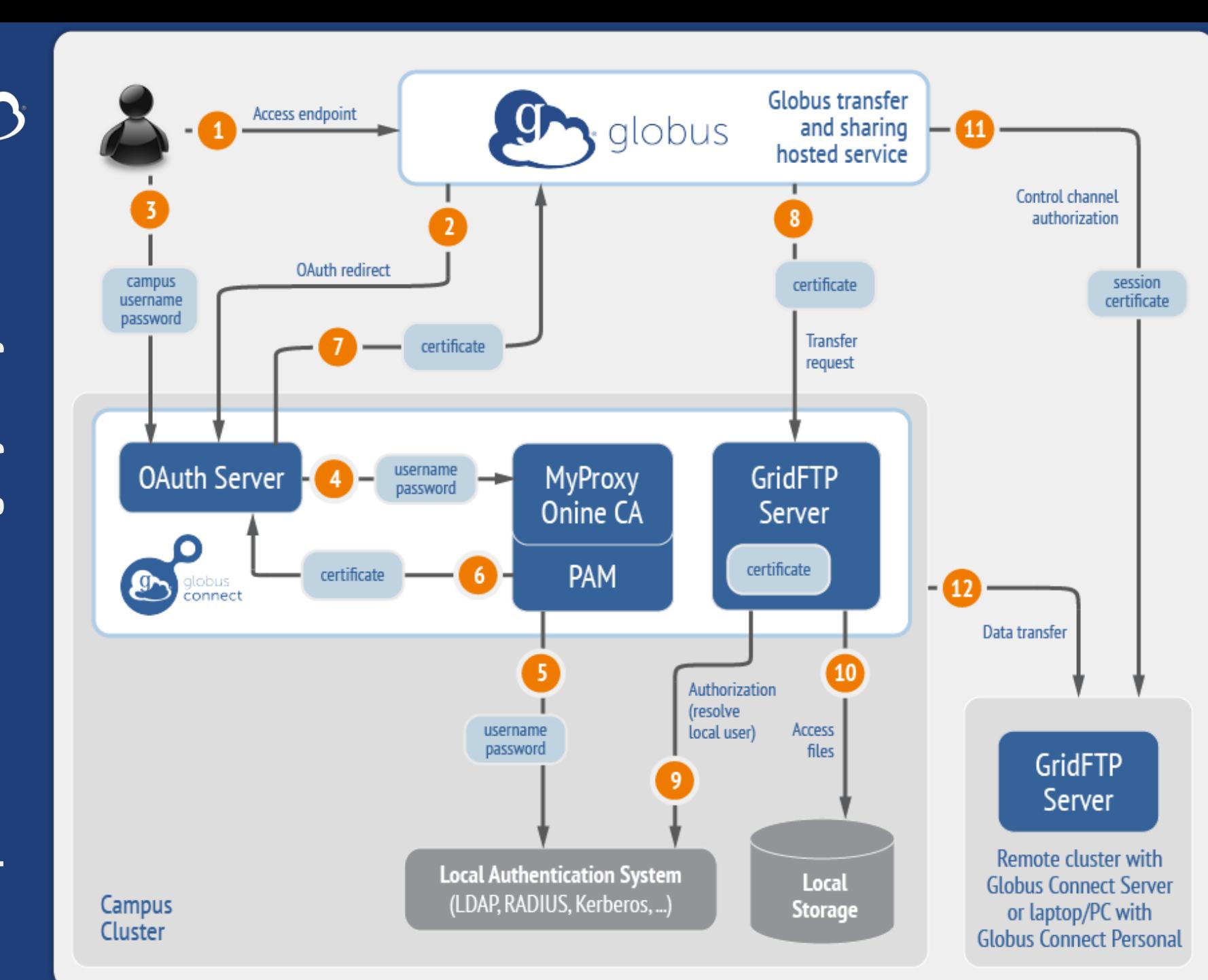

## Best practice configuration

## Single Sign-On with InCommon/CILogon

- **Your Shibboleth server must release R&S attributes to CILogon: <RandS>1</RandS>**
- **Local account must match institutional ID (InCommon ID)** – Test by creating a local user with same name
- **In** /etc/globus-connect-server.conf **set:**

AuthorizationMethod = CILogon

CILogonIdentityProvider = <institution\_listed\_in\_CILogon\_IdP\_list>

https://cilogon.org/include/idplist.xml

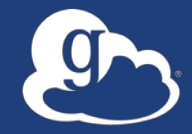

# **Managed endpoints and subscriptions**

## Subscription configuration

### • **Subscription manager**

- Create/upgrade managed endpoints
- Requires Globus ID linked to Globus account

### • **Management console permissions**

- Independent of subscription manager
- Map managed endpoint to Globus ID

### • **Globus Plus group**

- Subscription Manager is admin
- Can grant admin rights to other members

## Creating managed endpoints

- **Required for sharing, management console, reporting, …**
- **Convert existing endpoint to managed via CLI (or web):** globus endpoint update --managed <endpt uuid>
- **Must be run by subscription manager**
- **Important: Re-run** endpoint update **after deleting/recreating endpoint**

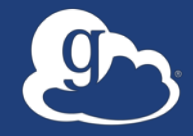

# **Monitoring and managing Globus endpoint activity**

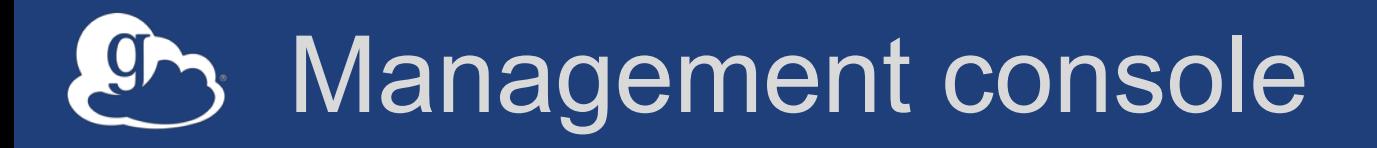

- **Monitor all transfers**
- **Pause/resume specific transfers**
- **Add pause conditions with various options**
- **Resume specific tasks overriding pause conditions**
- **Cancel tasks**
- **View sharing ACLs**

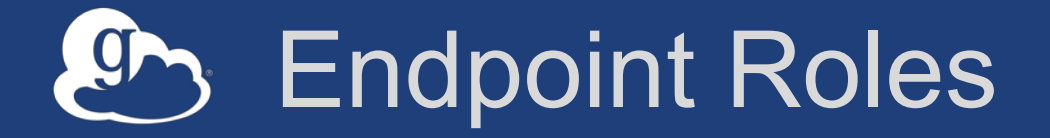

- **Administrator**: define endpoint and roles
- **Access Manager**: manage permissions
- **Activity Manager**: perform control tasks
- **Activity Monitor**: view activity

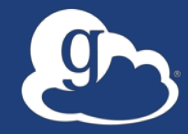

# Demonstration: **Management console Endpoint Roles Usage Reporting**

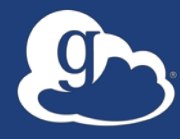

# **…on performance**

## Balance: performance - reliability

- **Network use parameters: concurrency, parallelism**
- **Maximum, Preferred values for each**
- **Transfer considers source and destination endpoint settings** min( max(preferred src, preferred dest), max src,

```
max dest
```
)

```
• Service limits, e.g. concurrent requests
```
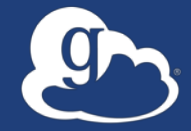

## **Illustrative performance**

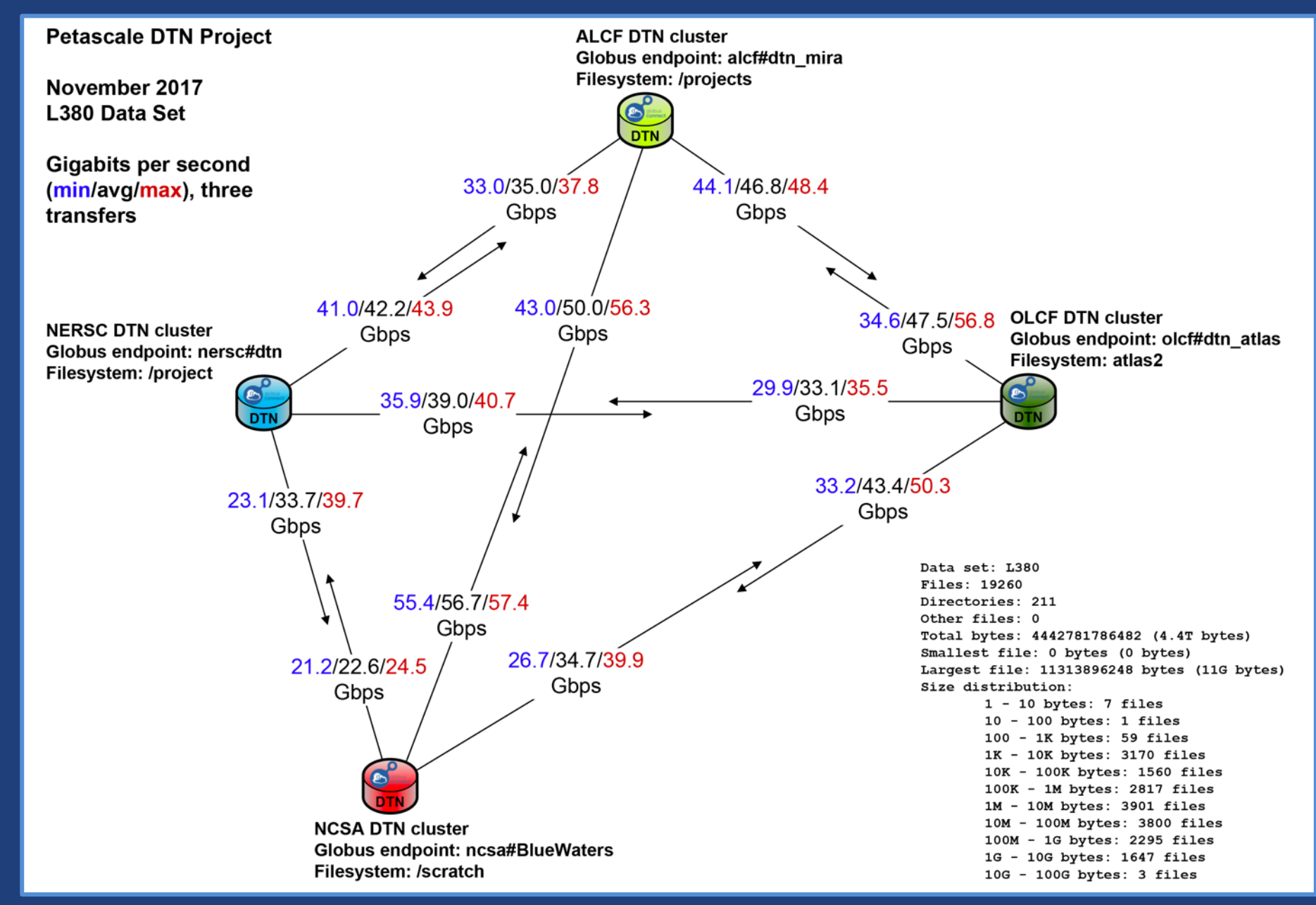

## Disk-to-Disk Throughput: ESnet Testing

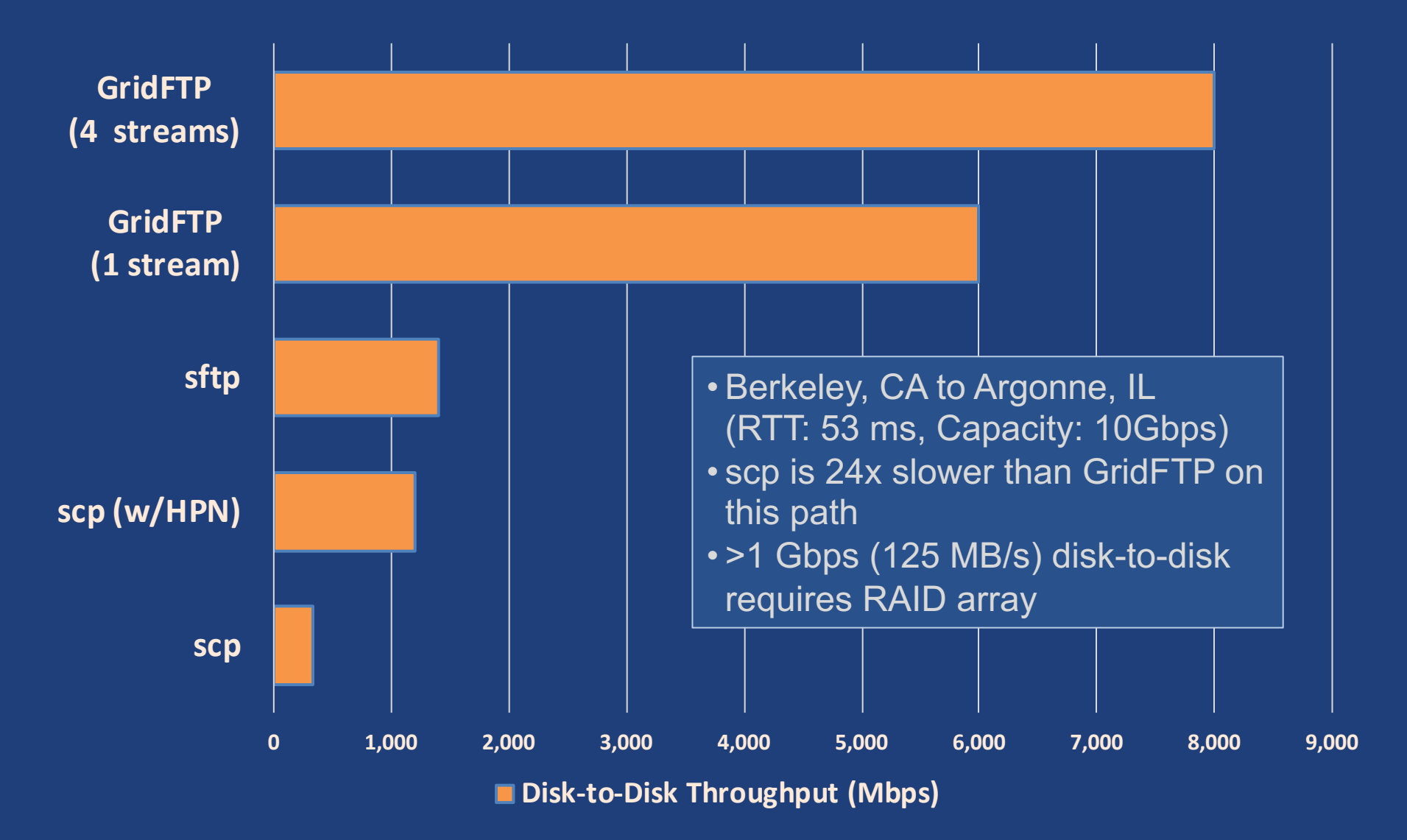

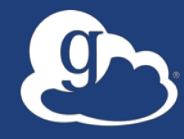

# **Deployment Scenarios**

## Best-practice deployment

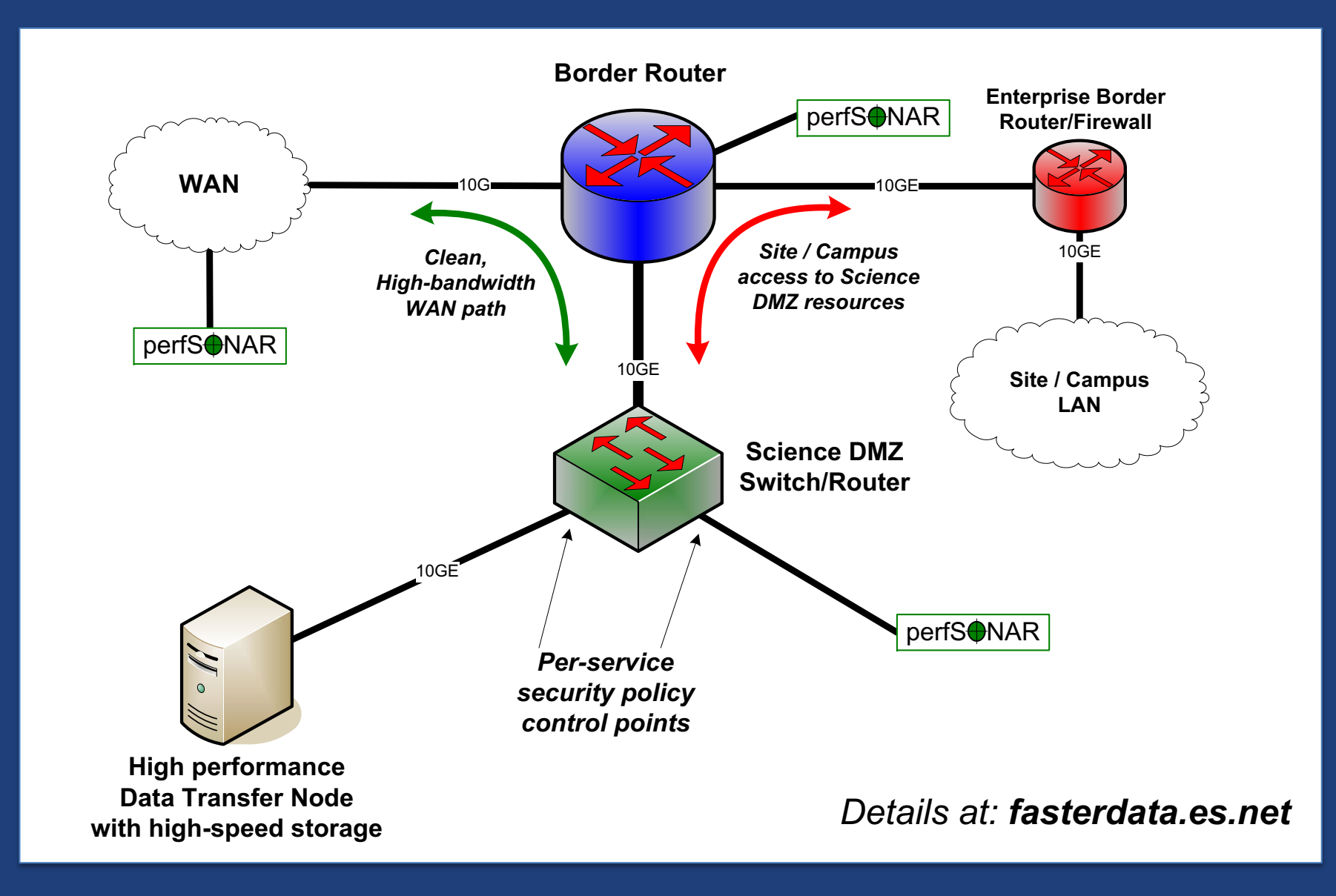

## The Data Transfer Node

**Cloud-hosted On-premises Data Transfer DTN Node (DTN) AWS AWS S3 EBS Bucket Volume** globus connect **alobus** connect Data Storage Interface (DSI) for POSIX-compliant **Data** filesystems **Non-POSIX DSI Storage Google Drive Non-POSIX DSI** Interface - Amazon S3 (native) - Google Drive (DSI) for - Spectra BlackPearl - Amazon S3 (native) POSIX-- Ceph S3 RadosGW - Spectra BlackPearl compliant - HPSS - Ceph S3 RadosGW filesystems - HPSS

On prem and cloud based endpoint hosting

#### Common endpoint configuration 9

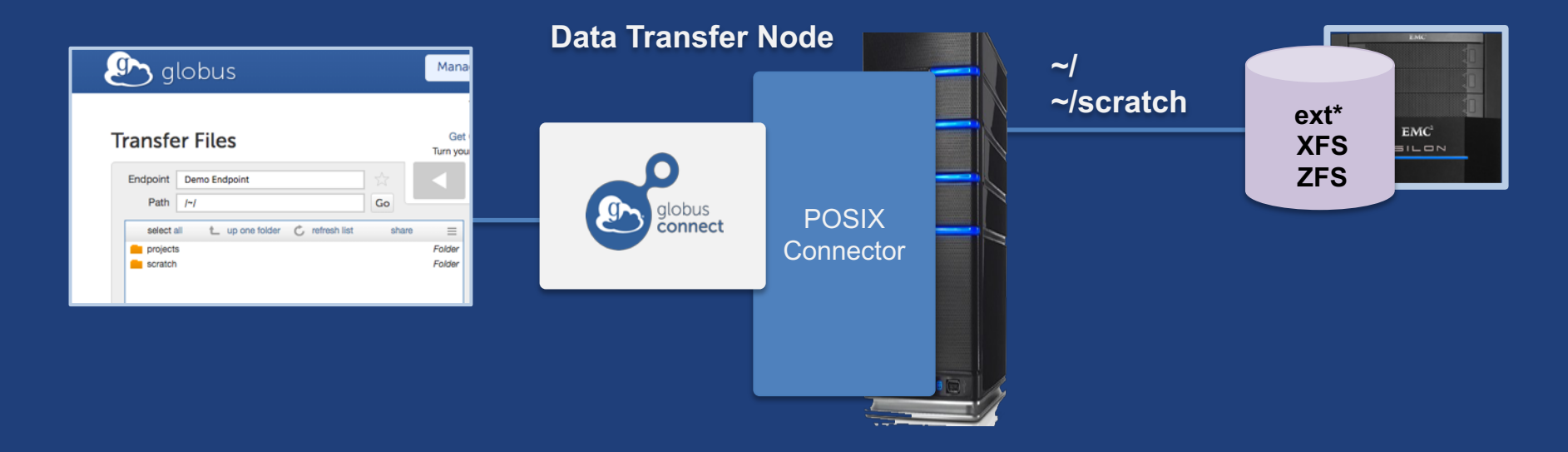

#### Common endpoint configuration g.

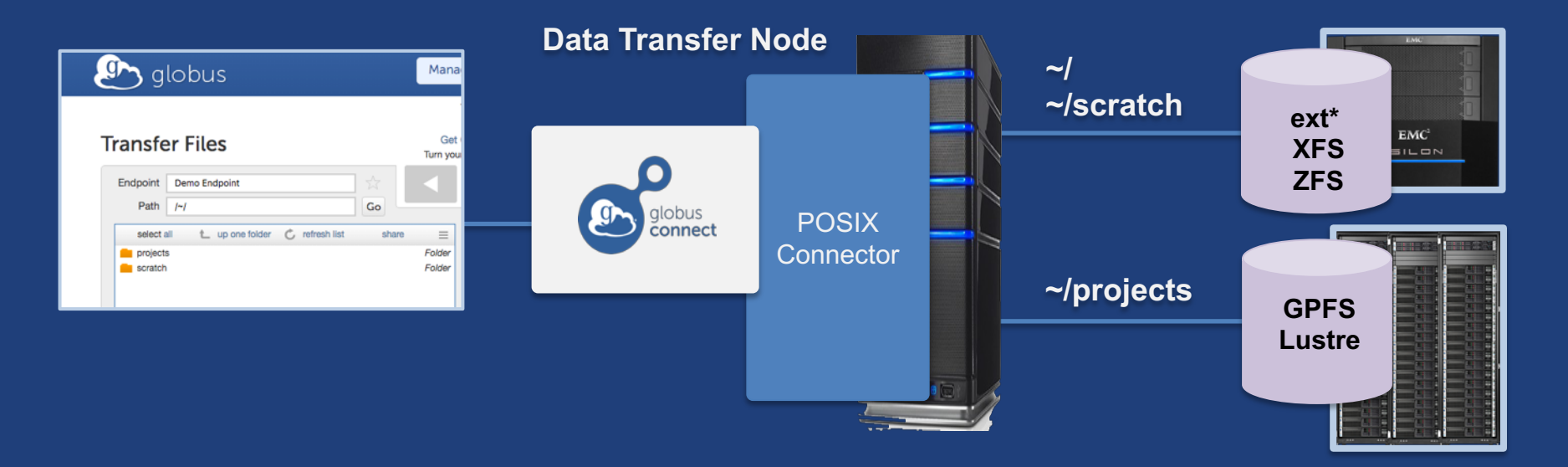

#### Multi-endpoint configuration **g**

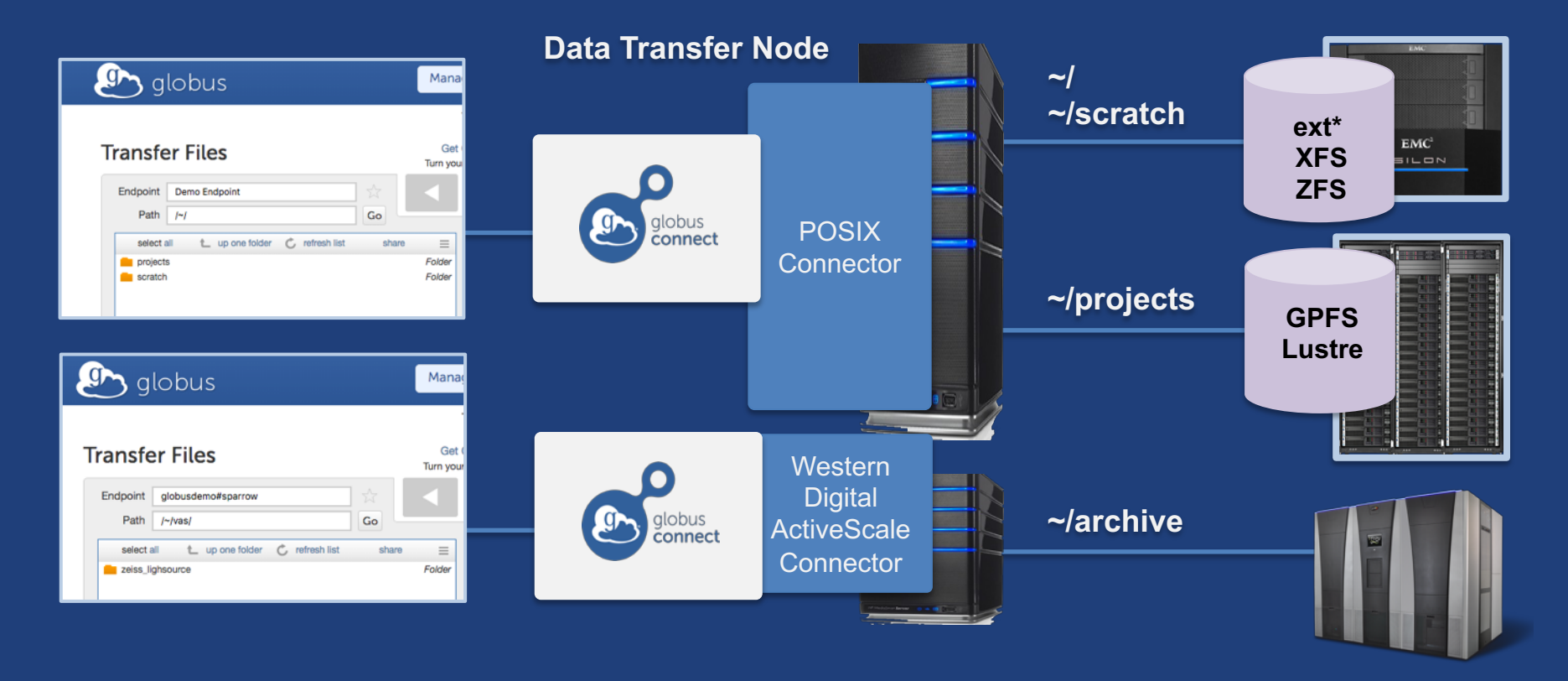

## Multi-endpoint configuration

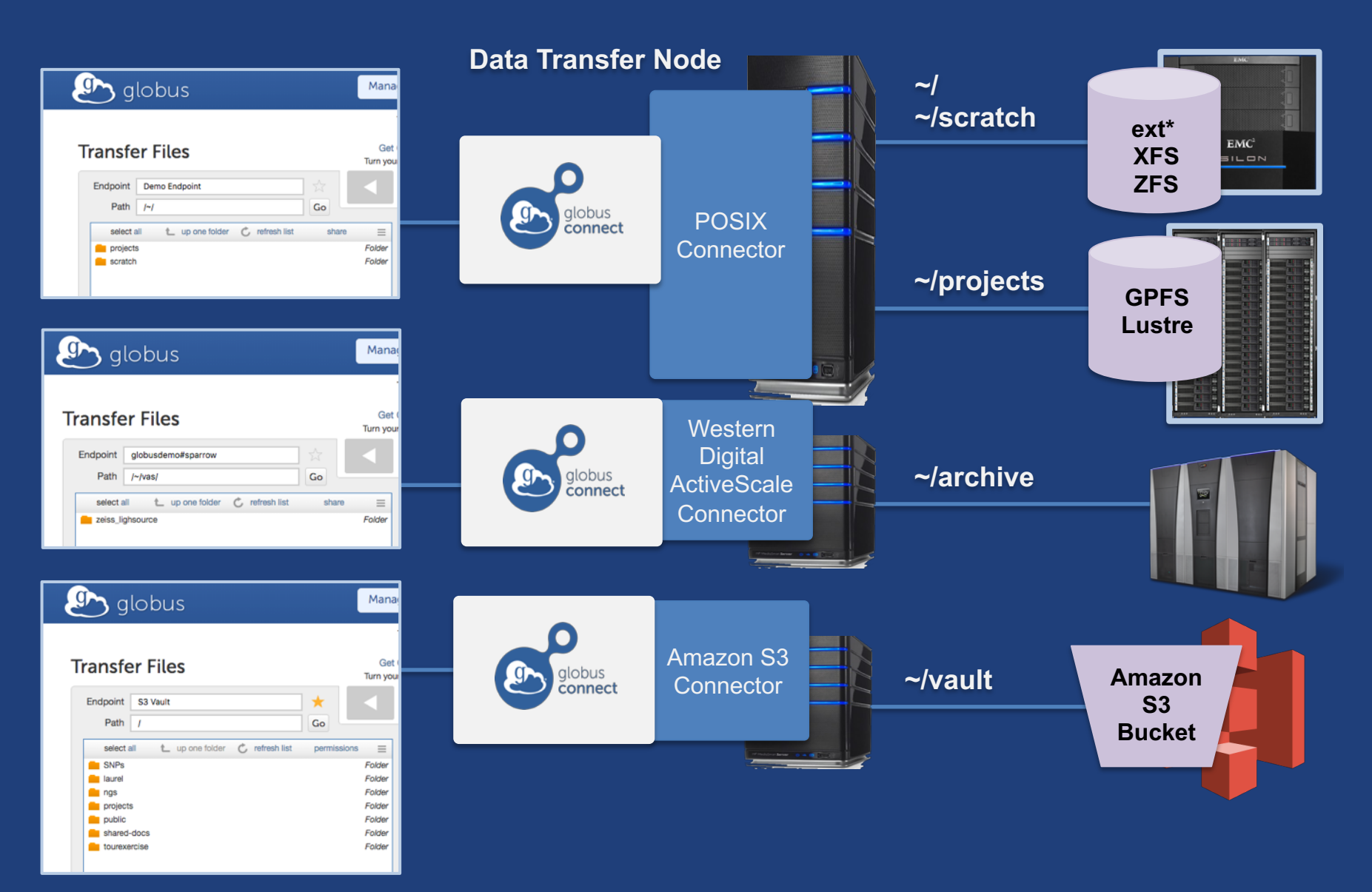

# **Western Digital ActiveScale**

- **Turnkey on-premise object storage**
- **Globus connector using S3 API**
- **Low TCO: Manufactures own drives**
- **Erasure coding**
- **Auto data integrity checks with self-healing**
- **Cloud-based systems management tools**
- **Data Forever: automatic migration to new tech**

docs.globus.org/premium-storage-connectors/wd-activescale/

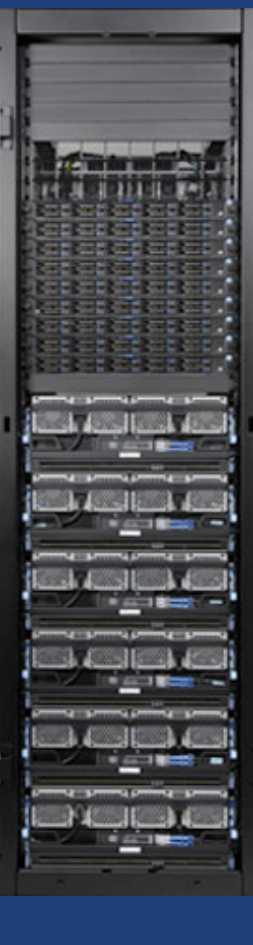

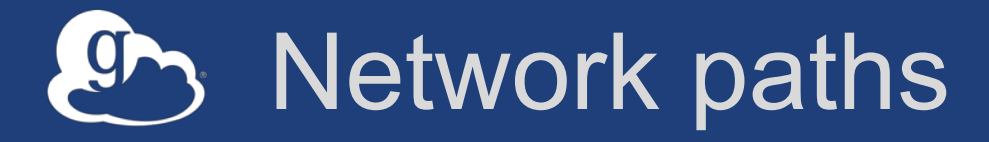

- **Separate control and data interfaces**
- **"DataInterface =" option in globus-connect-serverconf**
- **Common scenario: route data flows over Science DMZ link**

#### Dual-homed DTN – high speed data path 9

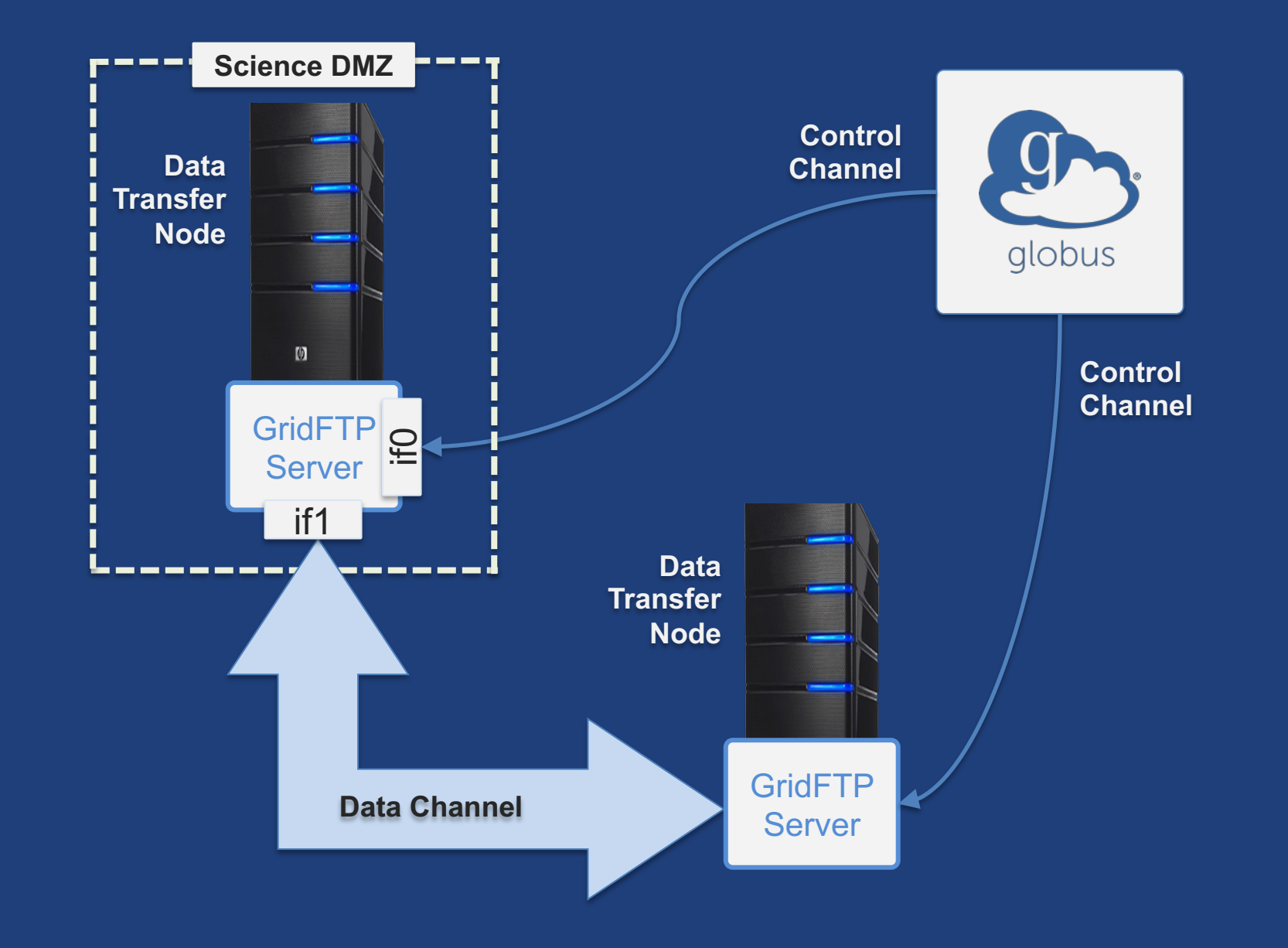

#### Dual-homed DTN – high speed data path **g**

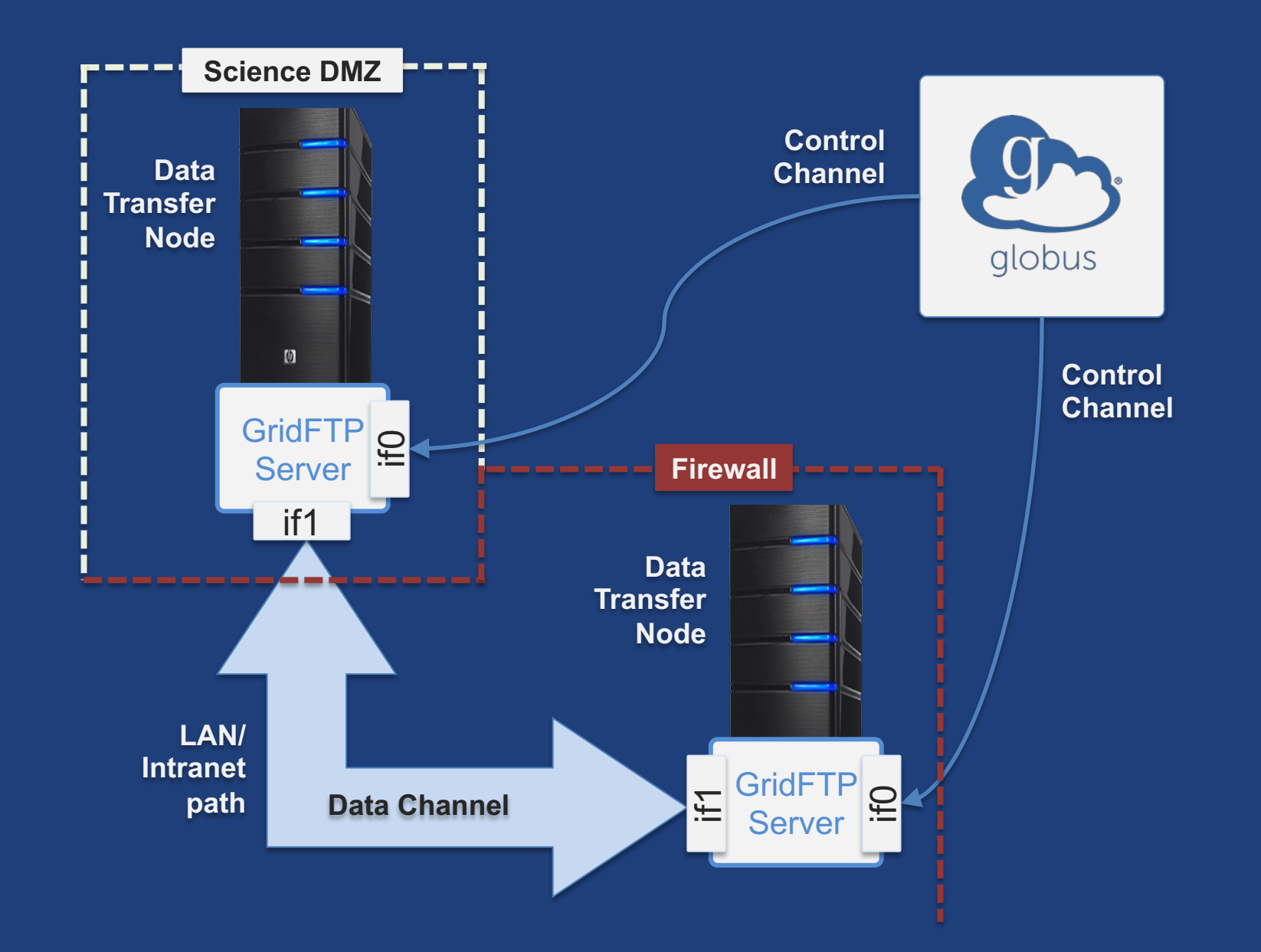

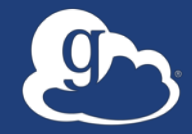

# **Other Deployment Options**

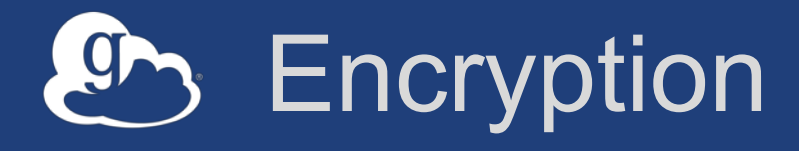

## • **Requiring encryption on an endpoint**

- User cannot override
- Useful for "sensitive" data
- **Globus uses OpenSSL cipher stack as currently configured on your DTN**
- **FIPS 140-2 compliance: ensure use of FIPS capable OpenSSL libraries on DTN**

**www.openssl.org/docs/fips/UserGuide-2.0.pdf**

## Distributing Globus Connect Server components

- **Globus Connect Server components** – globus-connect-server-io, -id, -web
- **Default: -io, –id and –web on single server**
- **Common options**
	- Multiple –io servers for load balancing, failover, and performance
	- No -id server, e.g. third-party IdP
	- -id on separate server, e.g. non-DTN nodes
	- -web on either –id server or separate server for OAuth interface

#### Distributing Globus Connect Server components  $\overline{\mathbf{g}}$

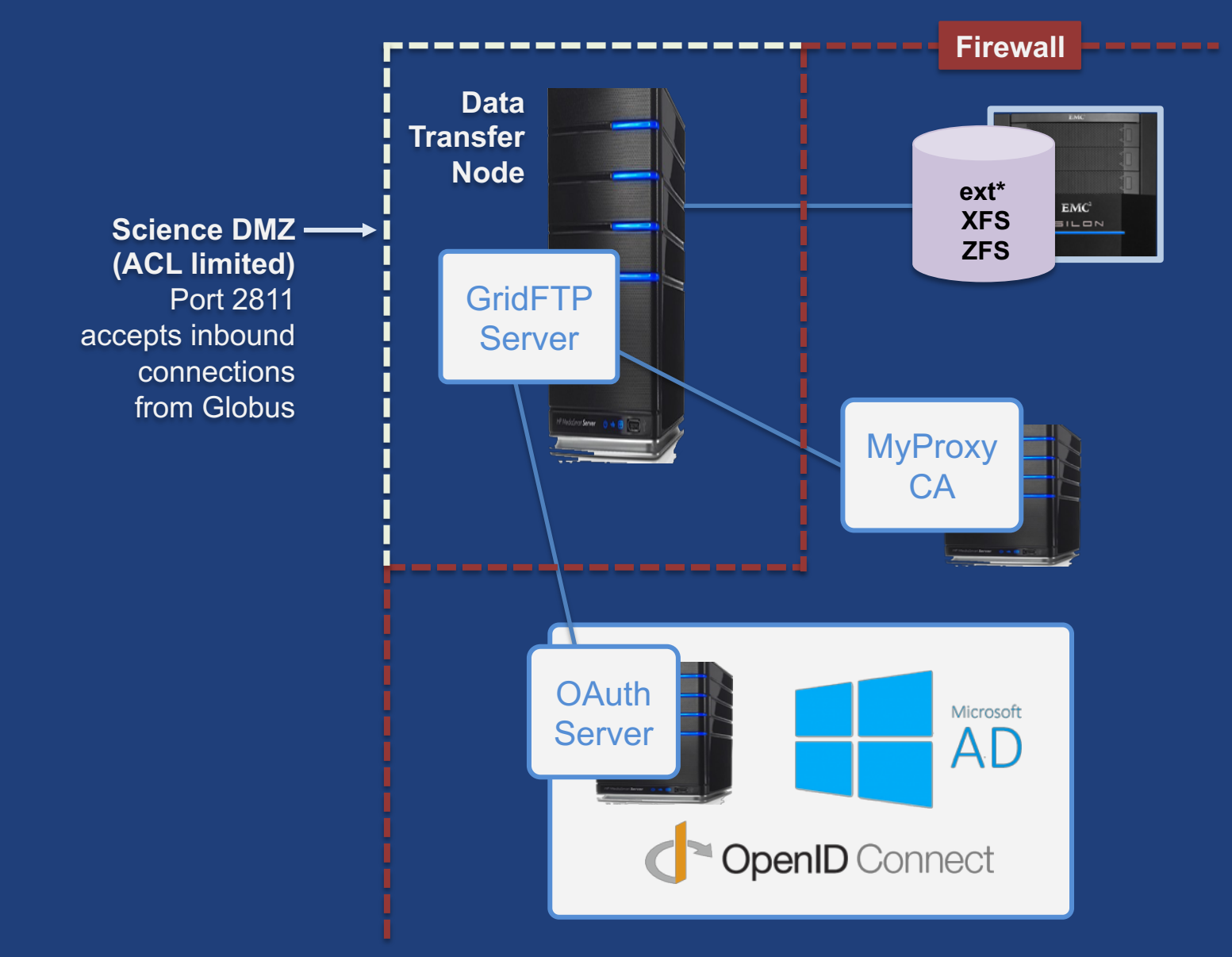

# Setting up multiple –io servers

- **Guidelines**
	- Use the same .conf file on all servers
	- First install on the server running the –id component, then all others
- **1. Install Globus Connect Server on all servers**
- **2. Edit .conf file on one of the servers and set [MyProxy] Server to the hostname of the server you want the –id component installed on**
- **3. Copy Globus Connect Server configuration file to all servers**
- **4. Run globus-connect-server-setup on the server running the –id component**
- **5. Run globus-connect-server-setup on all other servers**
- **Repeat steps 2-5 as necessary to update configurations**

# Example: Two-node DTN

![](_page_52_Picture_1.jpeg)

**On "primary" DTN node (34.20.29.57): /etc/globus-connect-server.conf** [Endpoint] Name = **globus\_dtn** [MyProxy] Server = **34.20.29.57**

![](_page_52_Picture_3.jpeg)

### **On other DTN nodes:**

**/etc/globus-connect-server.conf** [Endpoint] Name = **globus\_dtn** [MyProxy] Server = **34.20.29.57**

## Join the Globus community

- Access the service: **globus.org/login**
- Create a personal endpoint: **globus.org/app/endpoints/create-gcp**
- Documentation: **docs.globus.org**
- Engage: **globus.org/mailing-lists**
- Subscribe: **globus.org/subscriptions**
- Need help? **support@globus.org**
- Follow us: **@globusonline**